#### **[Home](https://www.computerhope.com/) [Help](https://www.computerhope.com/oh.htm) [Linux and Unix](https://www.computerhope.com/unix.htm)**

# Linux at, batch, atq, and atrm commands

Updated: 12/29/2017 by Computer Hope

- [About the commands](https://www.computerhope.com/unix/uat.htm#about)  $\bullet$
- [Command syntax](https://www.computerhope.com/unix/uat.htm#syntax)  $\bullet$
- [Usage Examples](https://www.computerhope.com/unix/uat.htm#examples)  $\blacksquare$
- [Related commands](https://www.computerhope.com/unix/uat.htm#related)
- [Linux and Unix commands help](https://www.computerhope.com/unix.htm)

#### About at, batch, atq, atrm

The **at** command schedules a command to be run once at a particular time that

you normally have permission to run. The at command can be anything from a simple reminder message, to a complex script. You start by running the at command at the command line, passing it the scheduled time as the option. It then places you at a special prompt, where you can type in the command (or series of commands) to be run at the scheduled time. When you're done, press **Control-D** on a new line, and your command will be placed in the queue.

A typical **at** command sequence looks like this (commands you type are shown here in the blue box, or in bold face below):

at 9:30 PM Tue

warning: commands will be executed using /bin/sh at> echo "Well gosh golly, it's 9:30 PM on Tuesday." at> ^D job 1 at Tue Nov 16 09:30:00 2014

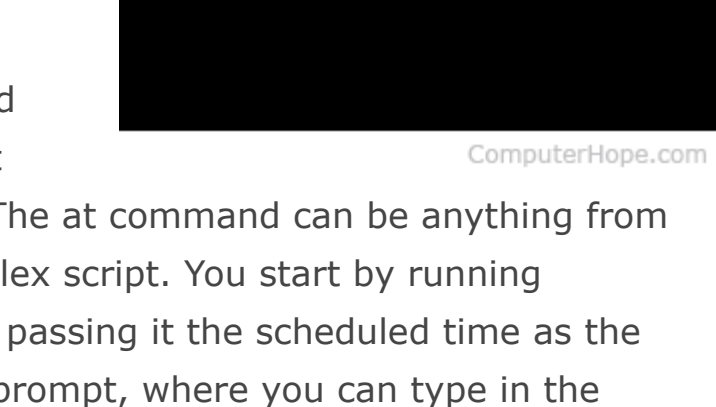

[~]\$ at

So let's take a look at what we see here. When we ran the command, the first thing at did was give us a "warning" telling us what [command shell](https://www.computerhope.com/jargon/s/shell.htm) our commands will be run with: in this case, /bin/sh, the [Bourne Shell](https://www.computerhope.com/jargon/b/bourne.htm). This shell is the traditional standard Unix shell.

It then places us at the  $at$  prompt. Here we type in a simple  $echo$  command, which echoes a string of text. We press enter, and we're placed at a new at> prompt. We then press **Control-D**, telling at we're all done with our commands. It then tells us that our job is job number 1 and that it will run next Tuesday.

**Note:** The output of your specified command will be mailed to you. You can read this [mail](https://www.computerhope.com/unix/umail.htm) with the **mail** program, or a program like **[pine](https://www.computerhope.com/unix/upine.htm)** (or the modern version of pine, called **alpine**). You can download these programs if you don't have them, or install them with your package manager; for example, on [Ubuntu,](https://www.computerhope.com/jargon/u/ubuntu.htm) which uses the [APT package management system, you can install them using the](https://www.computerhope.com/unix/apt-get.htm) aptgetcommand, specifically: sudo apt-get install mail or sudo apt-get install alpine.

# Specifying Time

at uses a very casual representation of time and date. It even knows some "commonly used" times you might not expect  $-$  it knows that "teatime" is traditionally at 4 PM, for instance.

Here are some examples of times you can pass to at to schedule a command. For instance, let's assume the current time is 10:00 AM, Tuesday, October 18, 2014. The following expressions would translate to the following times:

the expression: would translate to: noon 12:00 PM October 18 2014

midnight 12:00 AM October 19 2014

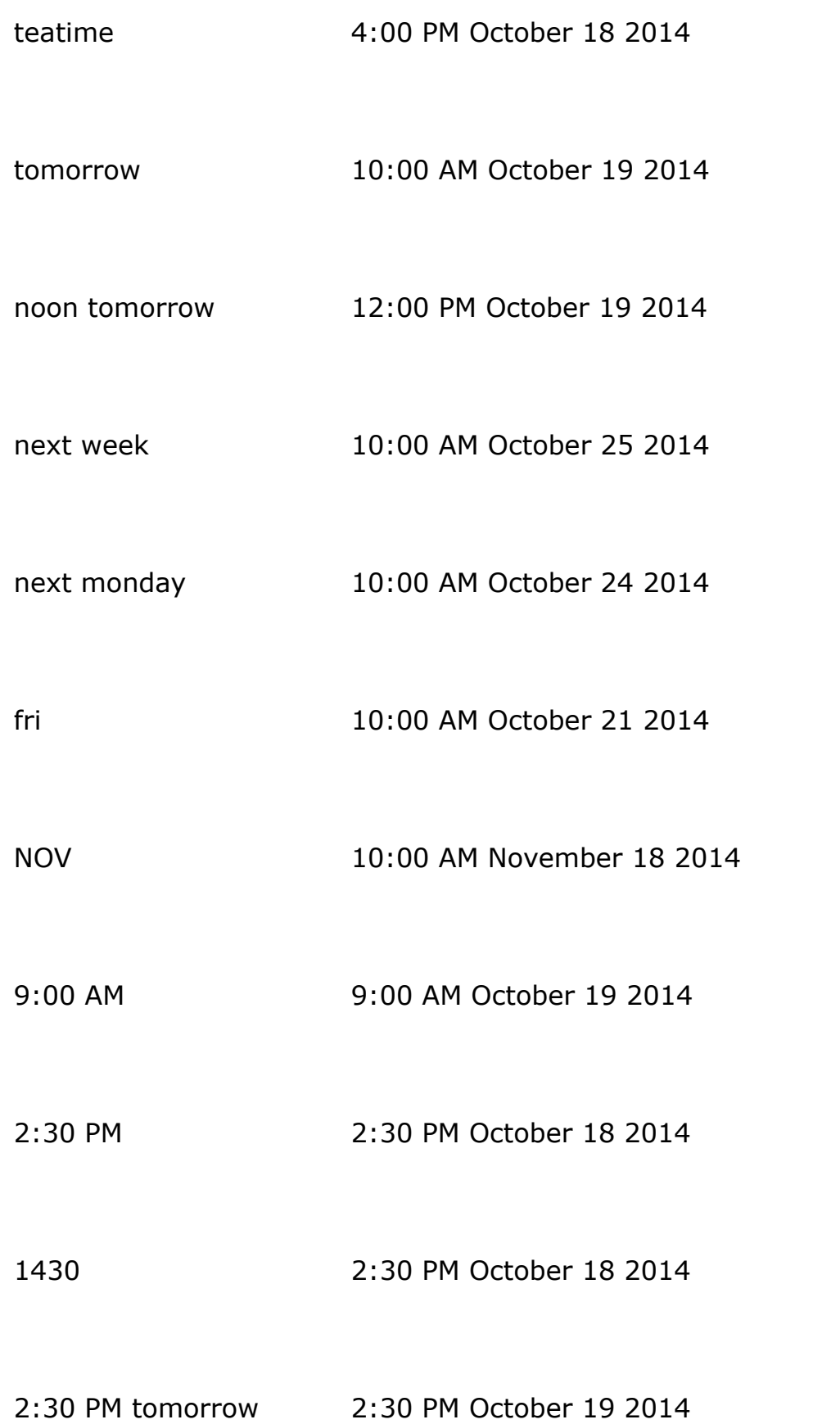

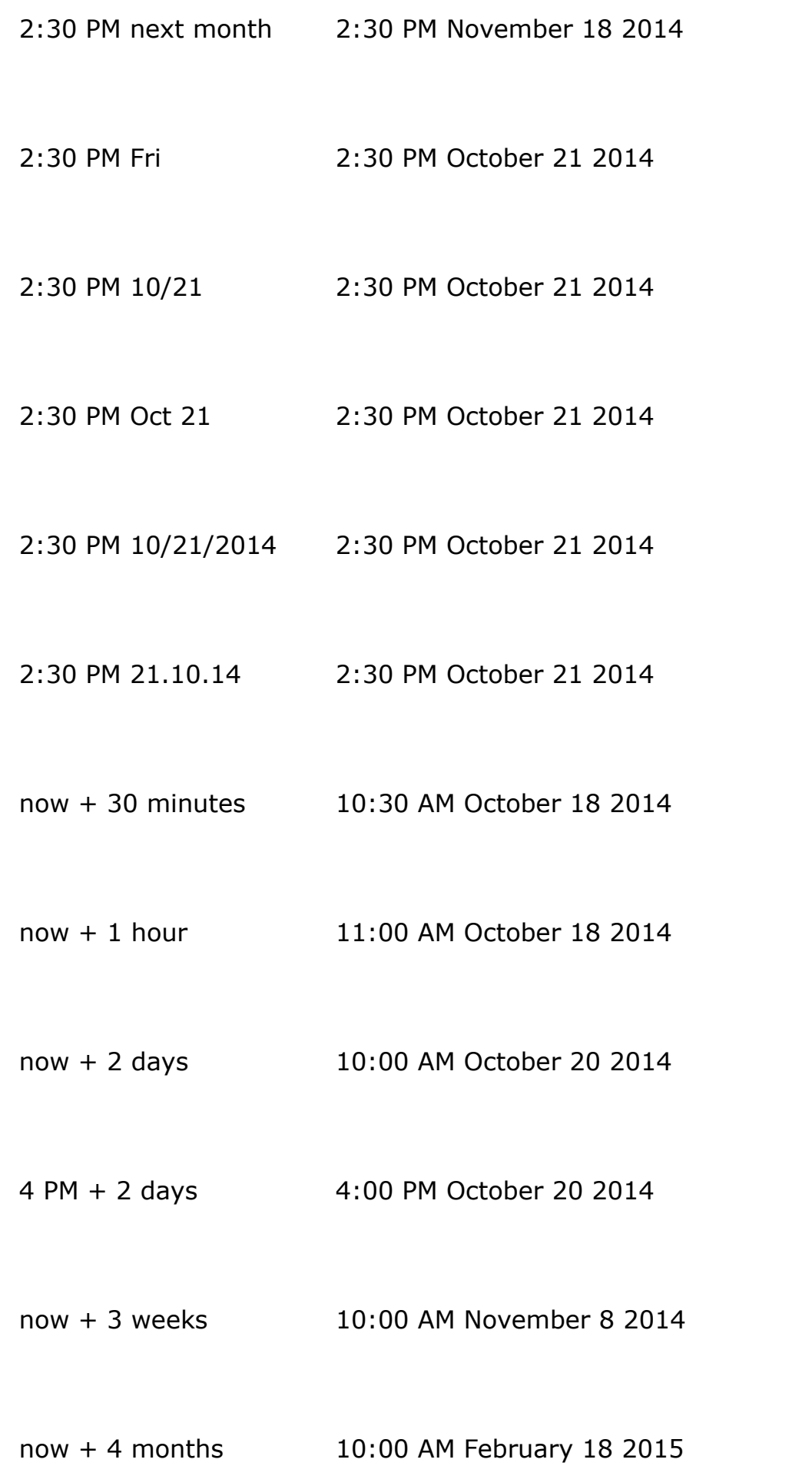

now + 5 years 10:00 AM October 18 2019

...so if you run the command:

at now + 10 years

...and then enter a command at the **at>** prompt, press enter, and type **Control-D**, you will be mailed the results of your command ten years from now.

**Note:** If you don't specify a time at the command line, **at**will return the following error message:

Garbled time

...and no job will be added to the queue. So, always specify your time at the command line.

#### Using atq To View Your at Queue

You can use the program atq to view your currently-queued at jobs. Type atq to display the queue.

atq

1 Fri Oct 22 09:48:00 2014 a hope

This information is, from left to right: job number, date, hour, year, queue, and username.

atq will only list jobs that belong to you  $-$  unless you are the super user, in which case it will list the jobs of all users. So to list all at jobs currently queued on the system, type this command (if you have superuser privileges):

sudo atq

...and type your password, when prompted.

# at, batch, atq, and atrm syntax

at  $[-V]$   $[-q$  queue]  $[-f$   $file]$   $[-mMlv]$  timespec...

at [-V] [-q queue] [-f file] [-mMkv] [-t time]

at -c job [job...]

atq [-V] [-q queue]

at  $[-rd]$  job  $[job...]$ 

atrm [-V] job [job...]

batch

at -b

#### Technical Description

at and batch read commands from [standard input](https://www.computerhope.com/jargon/s/stdin.htm) or a specified file that are to be executed at a later time, using [sh](https://www.computerhope.com/jargon/s/sh.htm).

at executes commands at a specified time.

atq lists the user's pending jobs, unless the user is the [superuser](https://www.computerhope.com/jargon/r/root.htm); in that case, everybody's jobs are listed. The format of the output lines (one for each job) is: **job** number, date, hour, year, queue, and username.

**atrm** deletes jobs, identified by their job number.

**batch** executes commands when system [load](https://www.computerhope.com/jargon/l/load.htm) levels permit; in other words, when the load average drops below 1.5, or the value specified in the invocation of **atd**.

At allows fairly complex time specifications, extending the [POSIX.2](https://www.computerhope.com/jargon/p/posix.htm) standard. It accepts times of the form **HH:MM** to run a job at a specific time of day. (If that time is already past, the next day is assumed.) You may also specify **midnight, noon**, or **teatime** (4pm) and you can have a time-of-day suffixed with AM or PM for running in the morning or the evening. You can also say what day the job will be run, by giving a date in the form month-name day with an optional year, or giving a date of the form MMDD[CC]YY, MM/DD/[CC]YY, DD.MM.[CC]YY or [CC]YY-MM-DD. The specification of a date must follow the specification of the time of day. You can also give times like **now + count** time-units, where the time-units can be minutes, hours, days, or weeks and you can tell at to run the job today by suffixing the time with today and to run the job tomorrow by suffixing the time with tomorrow.

For example, to run a job at 4pm three days from now, you would do at  $4pm + 3$ days, to run a job at 10:00am on July 31, you would do at 10am Jul 31 and to run a job at 1am tomorrow, you would do at 1am tomorrow.

The definition of the time specification can be found in /usr/share/doc/at/timespec.

For both at and batch, commands are read from standard input or the file specified with the -f option and executed. The [working directory,](https://www.computerhope.com/jargon/c/currentd.htm) the [environment](https://www.computerhope.com/jargon/e/environm.htm) (except for the

variables BASH\_VERSINFO, DISPLAY, EUID, GROUPS, SHELLOPTS, TERM, UI **D**, and  $\Box$ ) and the [umask](https://www.computerhope.com/unix/uumask.htm) are retained from the time of invocation.

As at is currently implemented as a [setuid](https://www.computerhope.com/jargon/s/suid.htm) program, other [environment](https://www.computerhope.com/jargon/e/envivari.htm) variables (e.g., LD\_LIBRARY\_PATH or LD\_PRELOAD) are also not exported. This may change in the future. As a workaround, set these variables explicitly in your job.

An at or batch command run from a [su](https://www.computerhope.com/unix/usu.htm) [shell](https://www.computerhope.com/jargon/s/shell.htm) will retain the current userid. The user will be mailed standard error and standard output from his commands, if any. Mail will be sent using the command /usr/sbin/sendmail. If at is executed from a su shell, the [owner](https://www.computerhope.com/jargon/o/owner.htm) of the login shell will receive the mail.

The superuser may always use these commands. For other users, permission to use at is determined by the files /etc/at.allow and /etc/at.deny. See at.allow for details.

### **Options**

-V Prints the [version](https://www.computerhope.com/jargon/v/version.htm) number to standard error and exits successfully.

 qqueue Uses the specified [queue.](https://www.computerhope.com/jargon/q/queue.htm) A queue designation consists of a single letter; valid queue designations range from  $\boldsymbol{a}$  to  $\boldsymbol{z}$  and  $\boldsymbol{A}$  to  $\boldsymbol{Z}$ . The  $\boldsymbol{a}$  queue is the default for  $at$  and the  $b$  queue for batch.

Queues with higher letters run with increased niceness. The special queue "=" is reserved for jobs that are currently running.

If a job is submitted to a queue designated with an uppercase letter, the job is treated as if it were submitted to batch at the time of the job. Once the time is reached, the batch processing rules with respect to load average apply. If atq is given a specific queue, it will only show jobs pending in that queue.

**-m** Send mail to the user when the job has completed even if there was no output.

- **-M** Never send mail to the user. In other words, execute the command, but do not notify the user of its output.
- **-f** file Reads the job from file rather than standard input.
- **-t***time* Run the job at *time*, given in the format [[CC]YY]MMDDhhmm[.ss].
- -**I** Running at -**I** is the same as running atq; it displays all queued at jobs.

job from the at queue.

-**d** Is also an alias for **atrm**.

-**b** Is an alias for **batch**.

- -v Shows the time the job will be executed before reading the job. Times displayed will be in the format "Thu Feb 20 14:50:00 1997".
- **-c** The **[cats](https://www.computerhope.com/unix/ucat.htm)** the jobs listed on the command line to standard output.

### **Files**

/var/spool/cron/atjobs /var/spool/cron/atspool /proc/loadavg /var/run/utmp /etc/at.allow /etc/at.deny

## at, batch, atq, and atrm examples

at -m 01:35 < my-at-jobs.txt

Run the commands listed in the 'my-at-jobs.txt' file at 1:35AM. All output from the job will be mailed to the user running the task. When this command has been

successfully entered you should receive a prompt similar to the example below:

commands will be executed using /bin/sh job 1 at Wed Dec 24 00:22:00 2014

at -l

This command will list each of the scheduled jobs in a format like the following:

1 Wed Dec 24 00:22:00 2003

...this is the same as running the command **atq**.

at -r 1

Deletes job 1. This command is the same as running the command atrm 1.

atrm 23

Deletes job 23. This command is the same as running the command at -r 23.

#### Related commands

 $c$ rontab  $-$  View and edit a list of jobs for the system to run at regular intervals.